# iLearn

**Access iLearn from home**

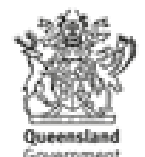

# **Access iLearn from home**

**This guide provides a general overview on how to access iLearn from home.**

*Note: If you are a Department of Communities, Child Safety and Disability Services – Residential Care Officer (RCO) and you do not have departmental network access, please refer to the 'Access iLearn or reset your password for RCOs' user guide.*

## **In this guide:**

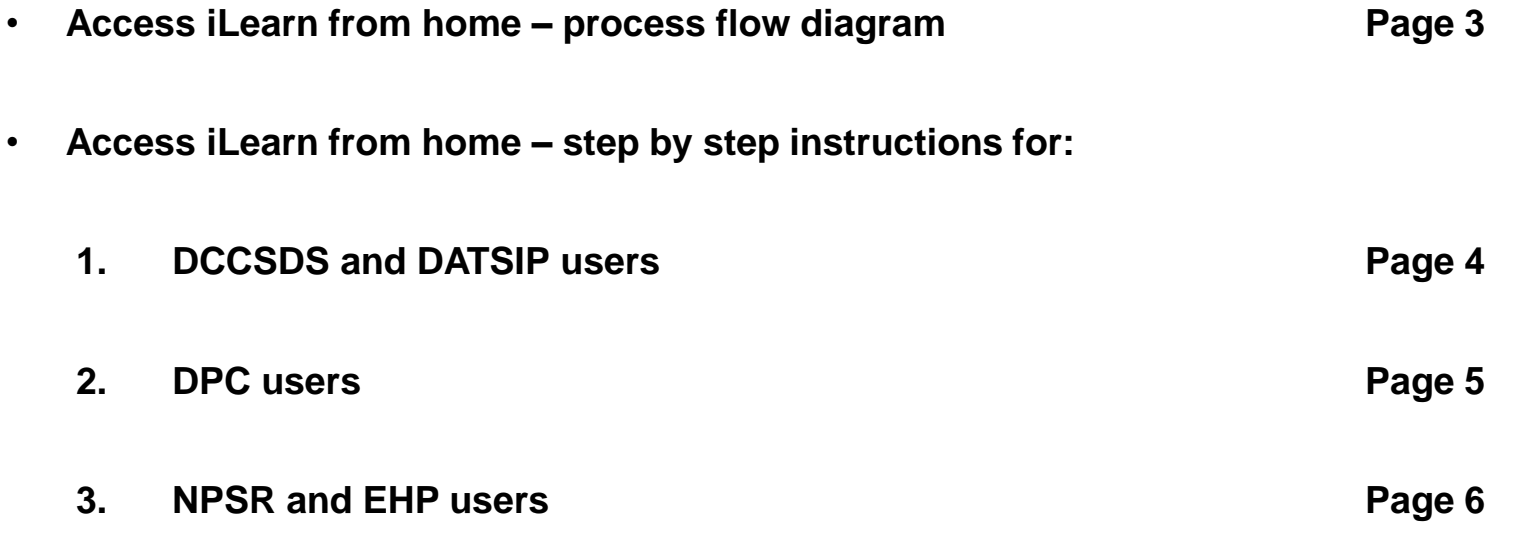

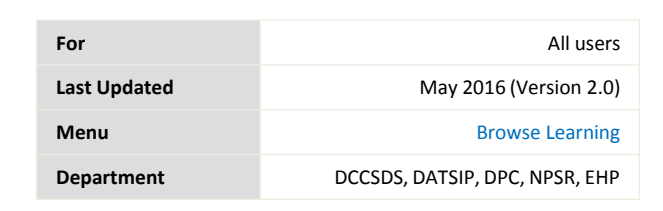

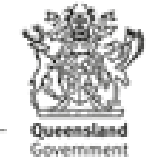

iLearn Access iLearn from home **Page 2** 

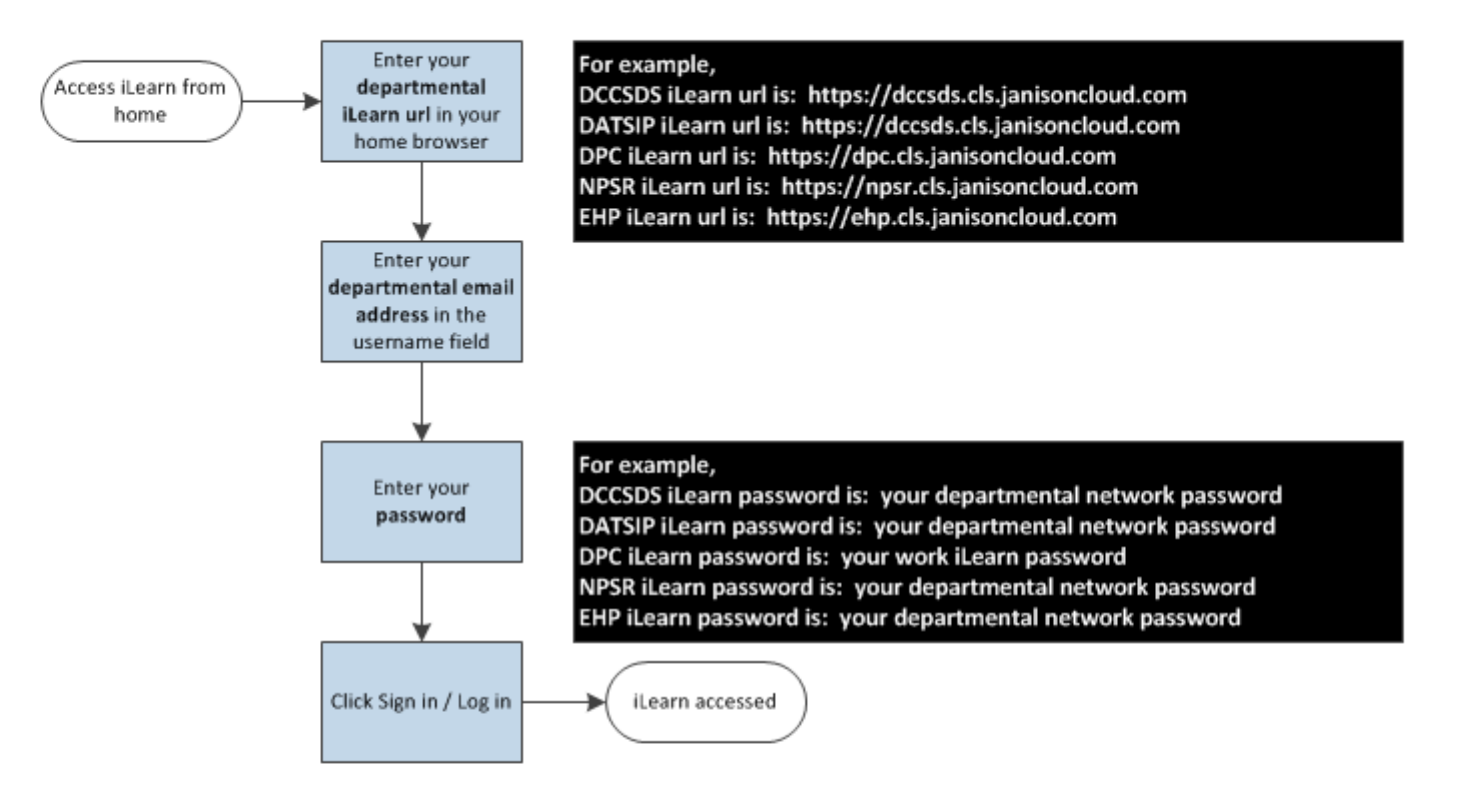

# **DCCSDS & DATSIP - Access iLearn from home**

**When logged into the department's network, you will be able to access iLearn from the Intranet home page without entering your username or password (single sign on).** 

**However, to access iLearn from home you will need to log in to iLearn by following the below steps.**

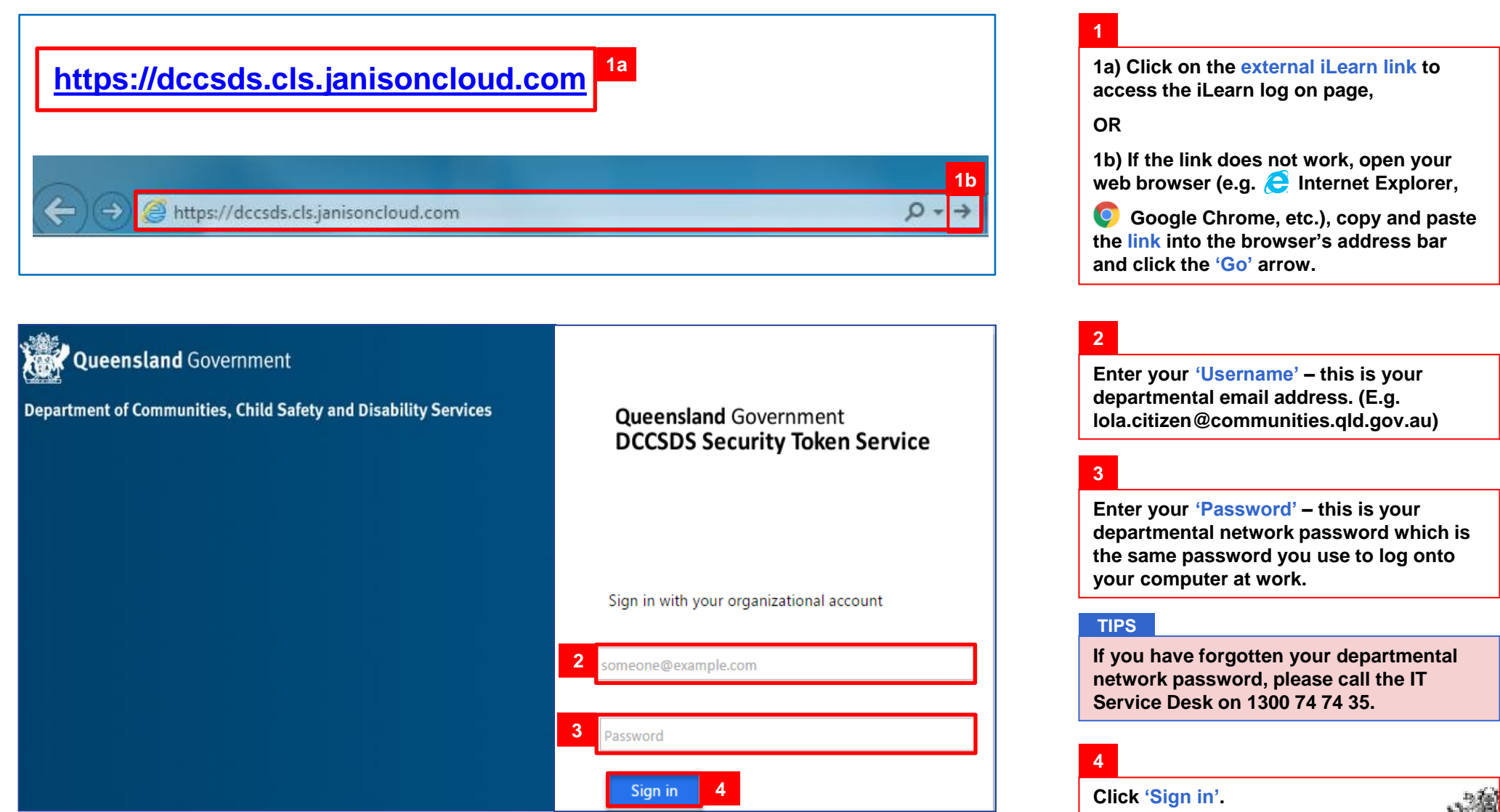

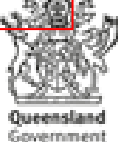

## **DPC - Access iLearn from home**

**You can access the iLearn login screen at your workstation by clicking on the iLearn link on the department's intranet.**

**However, to access iLearn from home, please follow the below steps.**

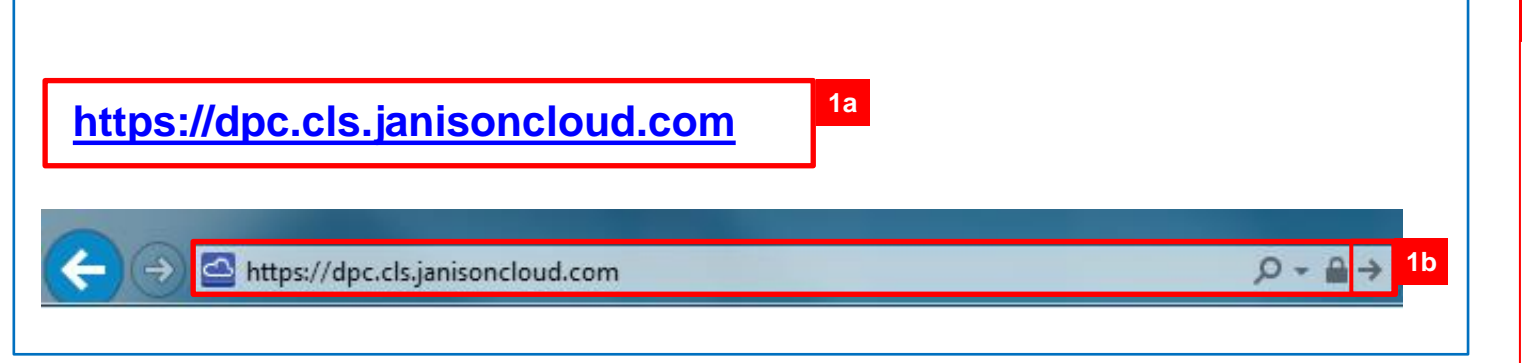

## **1**

**1a) Click on the external iLearn link to access the iLearn 'Login' page,** 

#### **OR**

**1b) If the link does not work, open your**  web browser (e.g. *e* Internet Explorer,

**C** Google Chrome, etc.), copy and paste **the link into the browser's address bar and click the 'Go' arrow.**

#### Welcome to il earn

il.earn is your Learning Management System and will provide you with a one stop shop for all of your learning and development needs. Through il earn you will be able to nominate for traditional face to face training programs as well as a range of new and interactive online training programs. Online training will give you increased flexibility to manage when and where you undertake training. This means that in addition to attending training courses at a given date and time you will also be able to undertake certain online training programs at your desk at a time convenient to you. Your iLearn account can also be accessed using your surface pro from anywhere where internet is available.

Terms of Use

**DPC**<br>earn

You are about to log on to a system managed by the Department of Communities, Child Safety and Disability Services (DCCSDS).

Before logging in, you must understand and agree to the following conditions and terms of use;

- · Users must not knowingly obtain unauthorised access to information and must not damage, delete, insert or otherwise alter information with malicious intent
- . Use of the system is logged and may be monitored for management and audit review purposes
- . Unauthorised or inappropriate use may lead to referral to the relevant law enforcement authority for investigation
- · To reset your password click here.

## Login

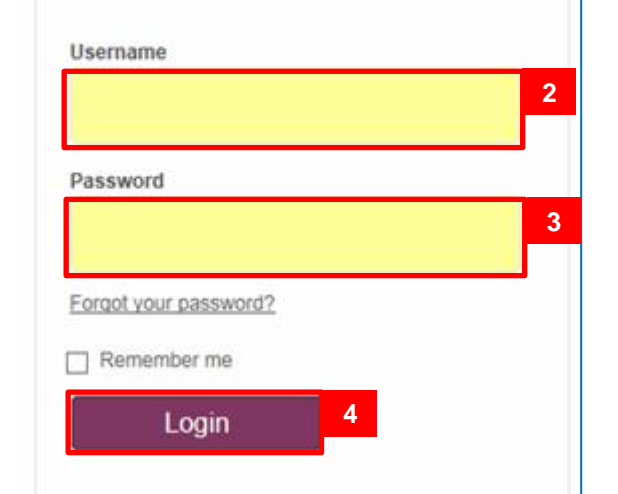

#### **Enter your 'Username' - this is your departmental email address. (E.g. lola.citizen@dpc.qld.gov.au)**

### **3**

**2**

**Enter your 'Password' - this is your work iLearn password.**

#### **TIPS**

**If you have forgotten your password, click the 'Forgot your password?' link and follow the prompts.**

#### **4**

**Click 'Login'.**

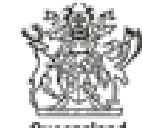

iLearn Access iLearn from home

Page 5

# **NPSR an EHP - Access iLearn from home**

When logged into the department's network, you will be able to access iLearn without entering your username or password (single sign on).

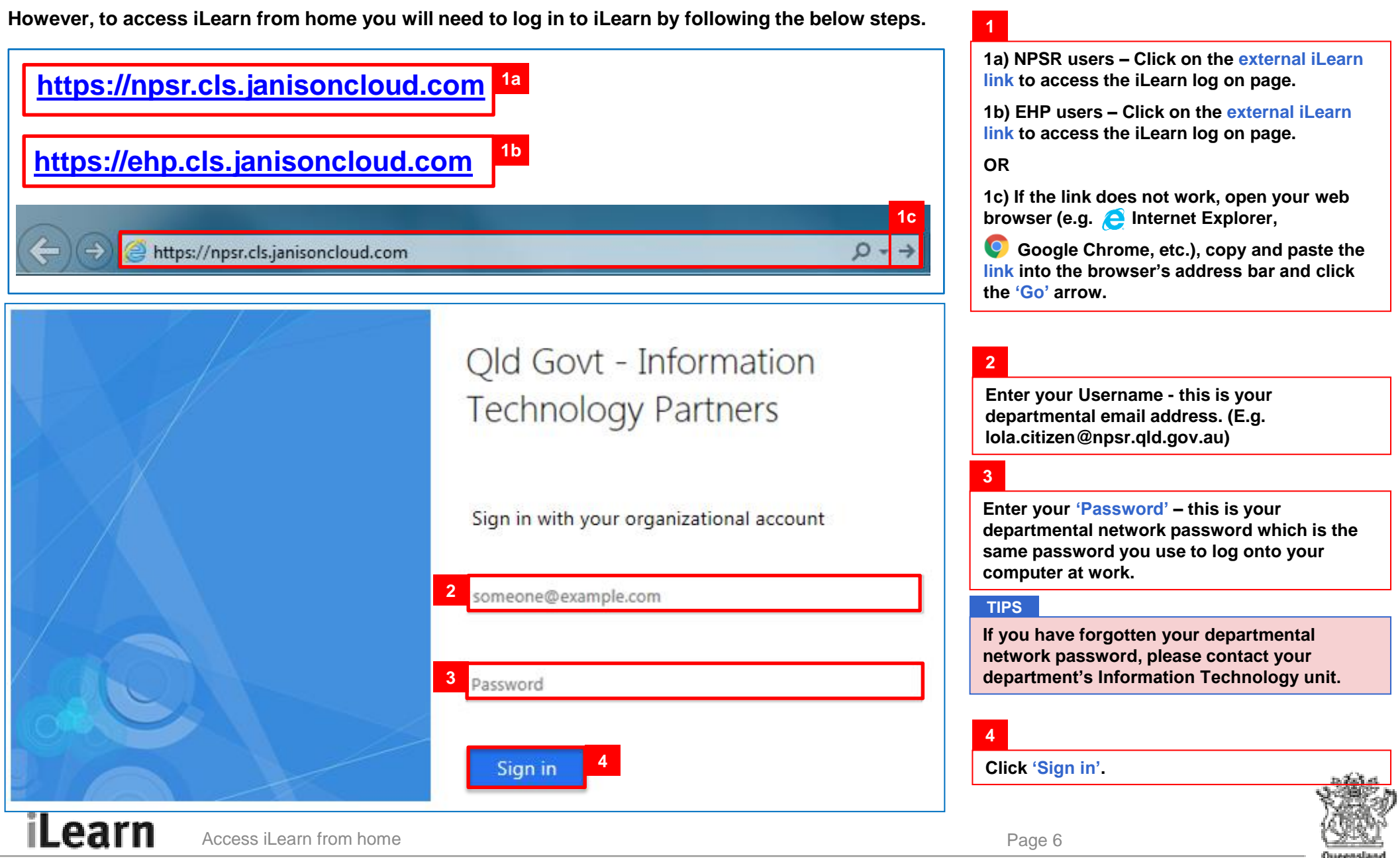